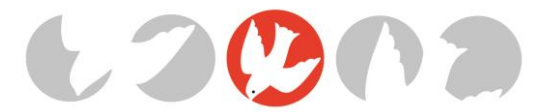

# Biskupské gymnázium, církevní základní škola, mateřská škola a základní umělecká škola Hradec Králové

Orlické nábřeží 356/1, 500 03 Hradec Králové

# **Bakaláři – Komens**

Komunikační systém Komens je součástí webové aplikace Bakaláři a slouží k zasílání zpráv mezi učiteli, rodiči nebo žáky. Na rozdíl od e-mailové komunikace zaručuje Komens bezpečné doručení zpráv, snadnou kontrolu přečtení zpráv. Touto formou můžete kontaktovat jakéhokoliv učitele.

#### **Postup OMLOUVÁNÍ ŽÁKŮ – KOMENS**

- 1. Klikněte na záložku "**KOMENS**"
- 2. Klikněte na "POSLAT ZPRÁVU" šipka 1
- 3. Vyberte "typ" zprávy "**OMLUVENÍ ABSENCE**" šipka 2
- 4. Aplikace automaticky vybere, "**komu**" chcete zprávu odeslat a to je vždy TŘÍDNÍ UČITEL šipka 3
- 5. Napište omluvenku
	- o *Do textu zprávy uveďte jméno a příjmení žáka, důvod absence a přesné vymezení období, na které žáka omlouváte.*
	- o *V případě, že nevíte, kdy absence žáka skončí (např. při delší nemoci), je třeba napsat třídnímu učiteli druhou zprávu s datem ukončení absence.*
- Klikněte na tlačítko "ODESLAT" šipka 4

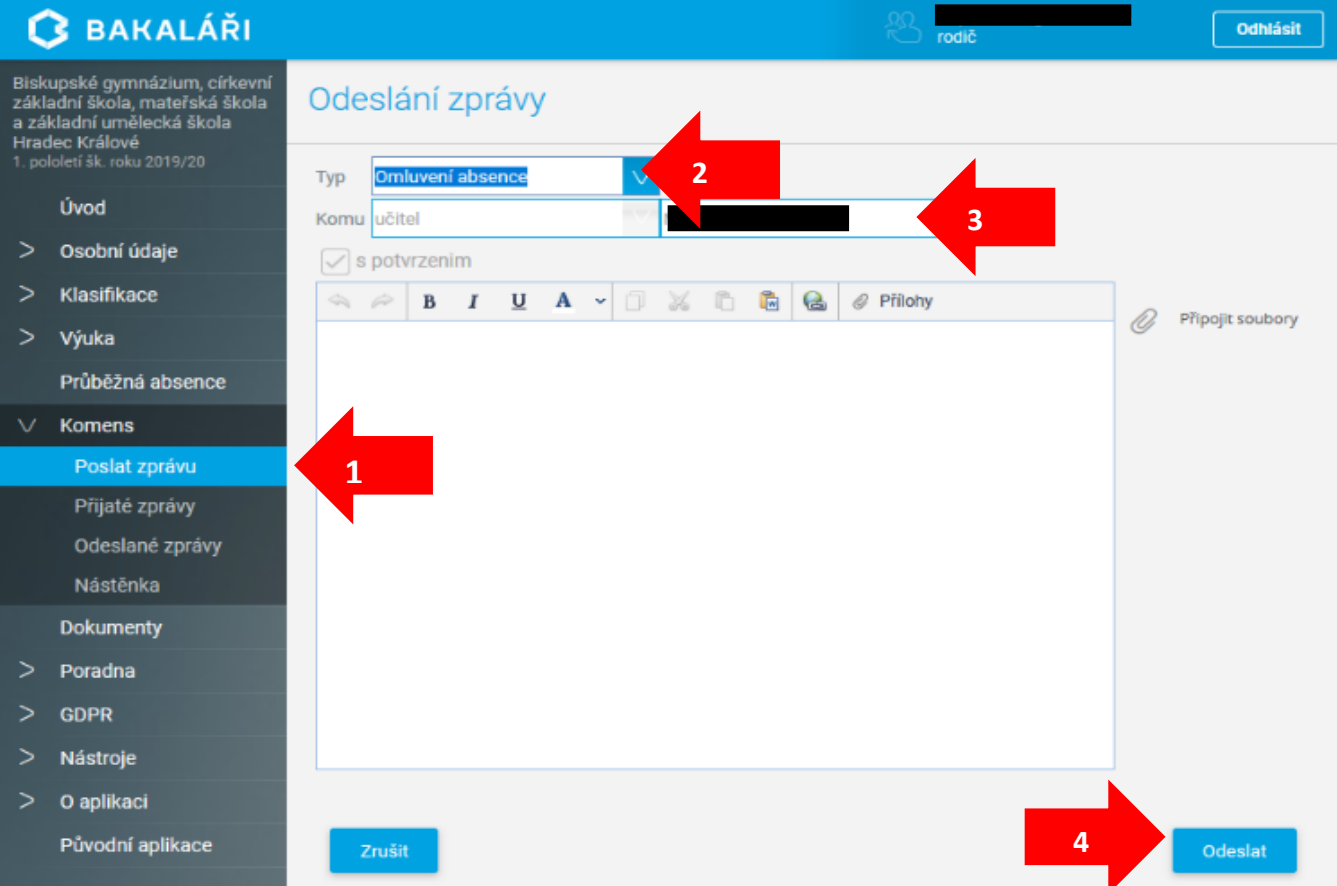

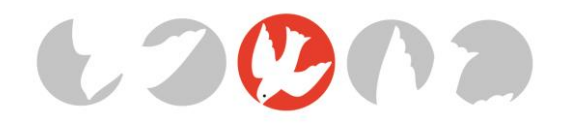

## **Potvrzení o přečtení zprávy**

- **1.** Potvrzení o přečtení nepřijde jako nová zpráva. Můžete si ho ověřit v nabídce Komens → **Odeslané zprávy.**
- 2. Klepněte na konkrétní odeslanou zprávu.
- 3. V pravé části stránky zjistíte, zda byla zpráva přečtena.

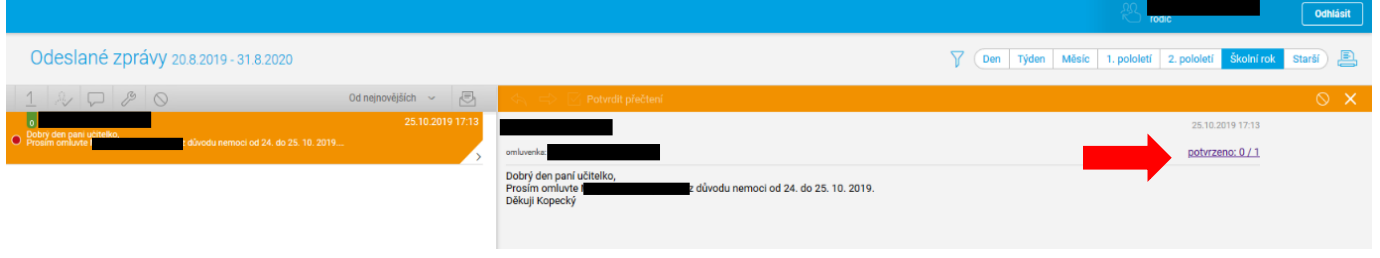

### **Poslat zprávu**

Při běžné komunikaci s třídním učitelem/učitelkou, ředitelem ostatními učiteli používejte jako typ zprávy "Obecná zpráva", a potom již můžete vybrat jakoukoli osobu, se kterou potřebujete komunikovat.

### **Přijaté zprávy**

Zde se Vám zobrazují zprávy, které Vám někdo poslal. Hodnocení žáka (informace o chování - poznámky zůstávají nadále v platnosti taky přes žákovskou knížku),

### **Odeslané zprávy**

Zde jsou všechny Vaše zprávy, které jste komukoli odeslali.

#### **Nástěnka**

Modul Nástěnka (školy či třídy) slouží k uveřejňování aktuálních zpráv, akcí, nařízení atd., které tam umisťuje škola. Tyto informace mohou mít dočasný charakter a poté zmizí.

### **Informace k omlouvání absence žáka**

*Absenci žáka, dle školního řádu, omlouvají zákonní zástupci žáků do 3 dnů od jejího počátku.*

*Omlouvat absenci žáka lze e-mailem (třídnímu učiteli), písemně (žákovské knížka) nebo pomocí komunikačního systému Komens – Bakaláři.*